This is your normal default template that will populate when entering a Pendleton accession number

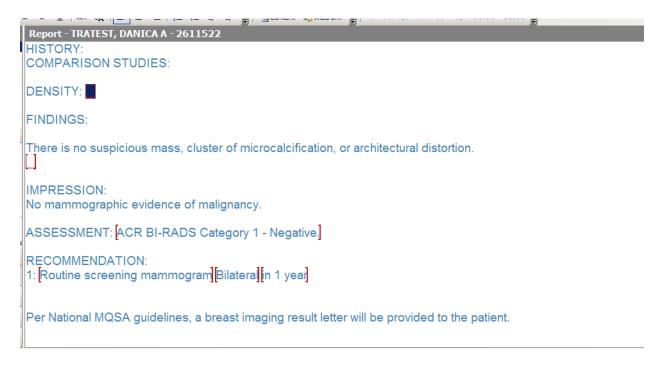

# You will use your pick list for Density

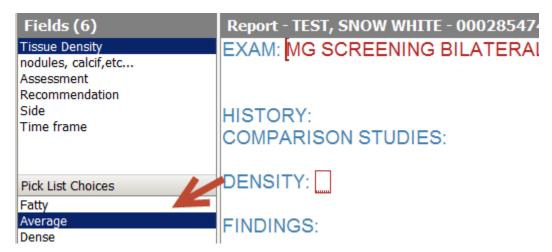

## You will use your pick list for **BIRADS**

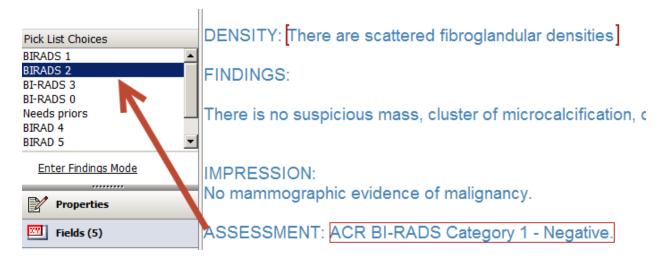

### You will also use your normal pick list for **Recommendation**

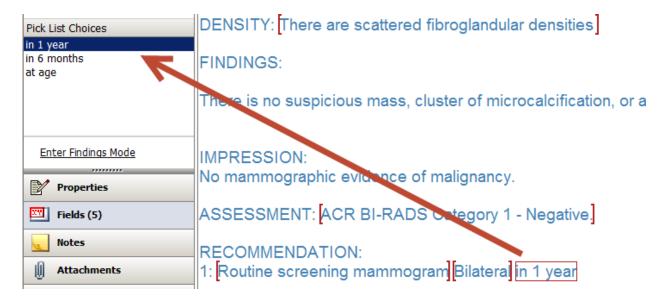

#### Next, select Sign

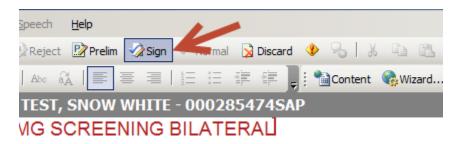

A box will appear and you will need to select your **BIRADS** and **TIME FRAME** again from the drop down box

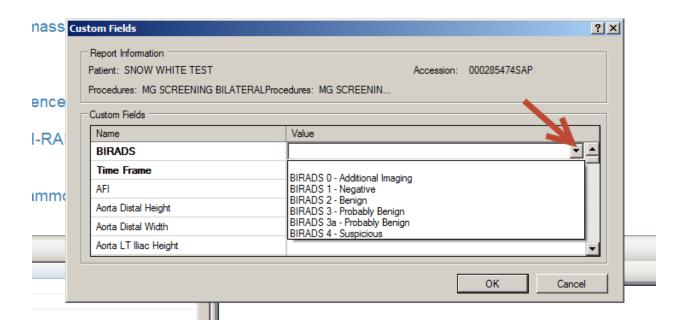

After you have made your selections, click on OK and the report will close.

#### ADDENDUM:

If an addendum needs to be done and there is a change to the **BIRADS** or the **Time Frame** please follow these steps after opening the accession number

From the toolbar select Insert and then select Custom Fields

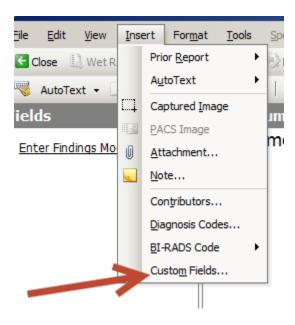

After selecting Custom Fields, the box will pop up for you to make your changes

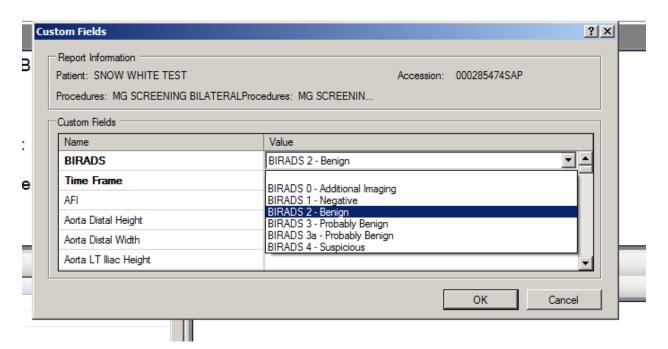

You will then select sign and the report will close.